# Temat 2. Rysujemy elipsy, okręgi i koła w programie Paint

## **Cele edukacyjne**

- Otwieranie rysunku zapisanego w pliku.
- Poznanie sposobu zapisywania dokumentu w folderze domyślnym.
- Nazywanie i zapisywanie dokumentu w pliku, w folderze domyślnym.
- Poprawianie, uzupełnianie i ponowne zapisanie dokumentu pod tą samą lub inną nazwą, w folderze domyślnym.
- Stosowanie wybranych komputerowych narzędzi malarskich do tworzenia i modyfikowania prostego rysunku.

#### **Proponowany czas realizacji – 4 godz.**

### **Wskazówki metodyczne**

- W tym temacie uczniowie poznają nową metodę zapisywanie dokumentu komputerowego w pliku, na przykładzie zapisywania rysunku utworzonego w programie Paint.
- Aby w prosty sposób wyjaśnić metodę zapisywania dokumentu komputerowego w pliku, proponuję przygotować: czystą kartkę papieru i kolorową teczkę z włożonymi do środka rysunkami. Na czystej kartce rysujemy trzy kolorowe prostokąty (podobne do wieży ze str. 16), potem otwieramy teczkę i pokazujemy uczniom jej zawartość. Na koniec wkładamy kartkę z narysowanym rysunkiem do teczki i odkładamy na biurko. Teraz wystarczy posłużyć się schematem ze str. 6 oraz przykładem ze str. 17 i pokazać, z wykorzystaniem projektora, zapisywanie rysunku w pliku. Wyjaśniamy, że rysunek utworzony w programie Paint można zapisać na dysku twardym komputera w odpowiednim folderze, gdzie utworzone prace będą przechowywane, podobnie jak rysunki w teczce. Należy zwrócić uczniom uwagę, że rysunki komputerowe, w odróżnieniu od rysunków na kartkach, muszą zostać nazwane.
- Kolejną metodę, pokazaną schematycznie na str. 18 i omówioną w przykładzie 2., uczniowie częściowo już znają – potrafią otwierać rysunek zapisany w pliku. Zaczynamy również od pomocy dydaktycznych: wyjmujemy kartkę z narysowaną wieżą, dorysowujemy okno i drzwi, a następnie wkładamy kartkę z powrotem do teczki. Po tym pokazie wykonujemy na komputerze ćwiczenia (ćw. 3. i 4., str. 19), otwierając, modyfikując i ponownie zapisując poprawiony rysunek pod tą samą nazwą. Należy zwrócić uczniom szczególną uwagę, że poprzednia wersja rysunku zostanie zastąpiona wersją zmienioną (w przypadku, gdy zapisujemy rysunek pod tą samą nazwą i w tym samym miejscu). Można również pokazać, że w naszej teczce jest umieszczona tylko kartka z rysunkiem poprawionym, a nie ma już w niej rysunku pierwotnego.

# **MiGra**

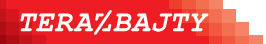

- Proponuję na tym etapie nie rozszerzać bardziej zagadnień dotyczących tego tematu, np. ucząc tworzenia własnych folderów. Najważniejsze metody, jakie uczniowie poznają w tym temacie, zostały opisane w przykładach 1. (str. 17) i 2. (str. 19). Proponuję często je przypominać podczas zapisywania plików na kolejnych lekcjach. Utrwalimy wówczas nie tylko samą metodę, ale również prawidłowe słownictwo.
- Nie należy oczekiwać, że uczniowie po wykonaniu kilku ćwiczeń będą sprawnie zapisywali swoje prace – poprawnie je nazywając i zapisując we wskazanym miejscu (dysku, folderze). Jeśli jednak tę czynność powtórzą wielokrotnie, jest szansa, że niektórzy będą poprawnie, bez pomocy nauczyciela, zapisywali swoje prace.
- W temacie 2. uczniowie kontynuują stosowanie narzędzi programu Paint do rysowania figur geometrycznych – poznają sposoby rysowania elips, okręgów i kół. W *Podstawie programowej* dla edukacji wczesnoszkolnej nie pojawia się figura o nazwie elipsa – występuje tylko koło. Jednak w programie Paint narzędzie, które umożliwia rysowanie kół, nazywa się **Owal** lub **Elipsa**. Stosując to narzędzie, rysuje się właśnie elipsy, dlatego w podręczniku pokazano przykłady elips na rysunku (str. 20). W klasach I-III nie wprowadza się również pojęcia okręgu i nie odróżnia się okręgu od koła. W podręczniku nie wprowadzamy definicji okręgu, tylko pokazujemy na zdjęciach (str. 21) przykłady przedmiotów w kształcie okręgów i kół.
- Należy zwracać uczniom uwagę na metody pracy podobne do poznanych wcześniej, np. korzystanie z odpowiedniego wzorca przy zmianie grubości linii rysowanej figury, trzymanie wciśniętego klawisza **Shift** w przypadku rysowania koła lub okręgu (jak podczas rysowania kwadratu czy linii prostej poziomej lub pionowej).
- Sposób kolorowania figur (stosowanie koloru pierwszego planu i koloru tła) uczniowie powinni poznać, wykonując praktyczne ćwiczenia (ćw. 9-11, str. 24).
- Należy sprawdzić (w miarę możliwości) wszystkim uczniom rozwiązanie każdego ćwiczenia, zwracając uwagę na wykonanie poleceń zgodnie z treścią. Należy pomóc tym, którzy sobie nie radzą, nagrodzić tych, którzy wykonali ćwiczenie poprawnie.

## **Wskazówki do niektórych ćwiczeń i zadań**

**Ćwiczenie 2.** (str. 18) – plik *T2\_wieża\_ćw2\_R.bmp*. **Ćwiczenie 4.** (str. 19) – plik *T2\_wieża\_ćw4\_R.bmp*. **Ćwiczenie 5.** (str. 20) – plik *T2\_elipsy1\_ćw5\_R.bmp*. **Ćwiczenie 7.** (str. 22) – plik *T2\_okręgi i koła\_ćw7\_R.bmp*.

**Ćwiczenie 8.** (str. 22) – plik *T2\_ figury1\_ćw8\_R.bmp*.

**Ćwiczenie 9.** (str. 24) – plik *T2\_ćw9\_R.bmp*.

**Ćwiczenie 11**. (str. 24) – plik *T2\_ćw11\_R.bmp*. Uczeń powinien zauważyć, że zależnie od wyboru sposobu kolorowania, czyli trzymania wciśniętego prawego lub lewego przycisku myszy, uzyskuje się inny kolor krawędzi i wypełnienia figury.

**Zadanie 2.** (str. 25) – odpowiedzi: *Na rysunku są narysowane: 3 kwadraty, 5 prostokątów, 4 trójkąty, 5 kół i 3 okręgi*.

**Zadanie 3.** (str. 25) – plik *T2\_ figury2\_zad3\_R.bmp*.

**Zadanie 5.** (str. 26) – plik *T2\_ figury3\_zad5\_R.bmp*.

# **MiGra**

**TERAZBAJTY** 

Grażyna Koba, *Poradnik metodyczny. Teraz bajty. Informatyka dla szkoły podstawowej. Klasa II* 

**Zadanie 6.** (str. 26) – plik *T2\_koła1\_zad6\_R.bmp*. Odpowiedź do punktu 2: Koła mają czarne krawędzie i wnętrza koloru czarnego, czerwonego, zielonego, żółtego, niebieskiego.

**Zadanie 7.** (str. 26) – odpowiedzi: *Na rysunku są trzy koła. Wspólna część wszystkich kół jest koloru zielonego*.

**Zadanie 8.** (str. 27) – plik *T2\_koła2\_zad8\_R.bmp*.

**Zadanie 9.** (str. 27) – plik *T2\_drzewa\_zad9\_R.bmp*.

**Zadanie 10.** (str. 27) – plik *T2\_napisy\_zad10\_R.bmp.* 

## **Realizacja treści nauczania z innych obszarów edukacji**

### **Edukacja plastyczna**

Uczeń:

- podejmuje działalność twórczą, stosując komputerowe narzędzia i techniki plastyczne; tworzy obrazy składające się z gotowych elementów;
- dobiera kolory, rozmiar, układ rysunku;
- przedstawia, za pomocą prostych rysunków, różne sytuacje (realne lub fantastyczne) inspirowane wyobraźnią lub przysłowiem.

### **Edukacja matematyczna**

Uczeń:

- rozpoznaje i nazywa koła, kwadraty, prostokąty i trójkąty;
- dodatkowo: rozpoznaje elipsy, okręgi i koła oraz odróżnia koła od okręgów;
- tworzy kompozycje graficzne składające się z figur geometrycznych (prostokątów, kwadratów, elips, okręgów, kół);
- liczy obiekty, np. elementy zbiorów; zapisuje liczby cyframi;
- klasyfikuje obiekty, np. figury geometryczne.

### **Edukacja polonistyczna**

Uczeń:

• pisze wyrazy i krótkie zdania, podpisując rysunki w edytorze grafiki i uzupełniając zdania w podręczniku..

### **Błędy i problemy uczniów**

- Uczniowie mają na początku problemy z zapisywaniem rysunku w folderze wskazanym przez nauczyciela. Uczniowie nie zwracają uwagi na polecenie ćwiczenia i zapisują pliki pod innymi nazwami niż podane w ćwiczeniu. Należy okazać dużo cierpliwości, bo uczniowie powinni wiele razy powtórzyć zapisywanie plików, zanim opanują tę umiejętność.
- Niektórzy mogą na początku mało sprawnie korzystać z możliwości wyboru sposobu kolorowania figur (ustalania koloru pierwszego planu i tła). Niektórzy mogą mieć trudności zwłaszcza z naciskaniem raz lewego, raz prawego przycisku myszy.

# **MiGra**

**TERAZBAJTY** 

## **Środowisko i pomoce dydaktyczne**

Na pulpitach komputerów uczniowskich powinien być utworzony skrót do programu Paint w postaci ikony. Każdy uczeń powinien mieć podręcznik. Zalecanym wyposażeniem pracowni jest projektor multimedialny i odpowiedni ekran.

Pliki potrzebne do danego tematu powinny być pobrane do odpowiedniego folderu o nazwie *Temat 2*. Folder ten powinien być utworzony w tym samym folderze co folder *Temat 1*.

W tym temacie uczniowie będą pierwszy raz zapisywali nowe lub zmodyfikowane dokumenty komputerowe w plikach. W pliku *Przygotowanie pracowni Klasa II*, został opisany przykładowy sposób utworzenia struktury folderów, jaką można przygotować dla uczniów.

W celu poglądowego wyjaśnienia mechanizmu zapisywania dokumentu komputerowego w pliku w określonym folderze proponuję przygotować kolorową teczkę z włożonymi do środka rysunkami i jedną czystą kartkę.

### **Przykładowe scenariusze**

**Lekcja 4.** Zapisujemy nowy rysunek w pliku

- **Lekcja 5.** Rysujemy elipsy, okręgi i koła
- **Lekcja 6.** Wybieramy sposób kolorowania figur
- **Lekcja 7.** Zadania utrwalające

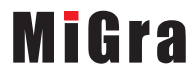

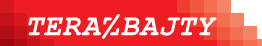

Grażyna Koba, *Poradnik metodyczny. Teraz bajty. Informatyka dla szkoły podstawowej. Klasa II* 

## **Lekcja 4. (temat 2.) Zapisujemy nowy rysunek w pliku**

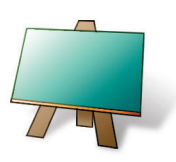

#### **Podstawa programowa (edukacja informatyczna)**

*2. Osiągnięcia w zakresie programowania i rozwiązywania problemów z wykorzystaniem komputera i innych urządzeń cyfrowych. Uczeń:*

*2) tworzy proste rysunki, dokumenty tekstowe, łącząc tekst z grafiką, np. zaproszenia, dyplomy, ulotki, ogłoszenia; powiększa, zmniejsza, kopiuje, wkleja i usuwa elementy graficzne i tekstowe - doskonali przy tym umiejętności pisania, czytania, rachowania i prezentowania swoich pomysłów;*

*3) zapisuje efekty swojej pracy we wskazanym miejscu.*

*3. Osiągnięcia w zakresie posługiwania się komputerem, urządzeniami cyfrowymi i sieciami komputerowymi. Uczeń: 1) posługuje się komputerem lub innym urządzeniem cyfrowym oraz urządzeniami zewnętrznymi przy wykonywaniu zadania;*

*2) kojarzy działanie komputera lub innego urządzenia cyfrowego z efektami pracy z oprogramowaniem;*

*5. Osiągnięcia w zakresie przestrzegania prawa i zasad bezpieczeństwa. Uczeń:*

*1) posługuje się udostępnioną mu technologią zgodnie z ustalonymi zasadami;*

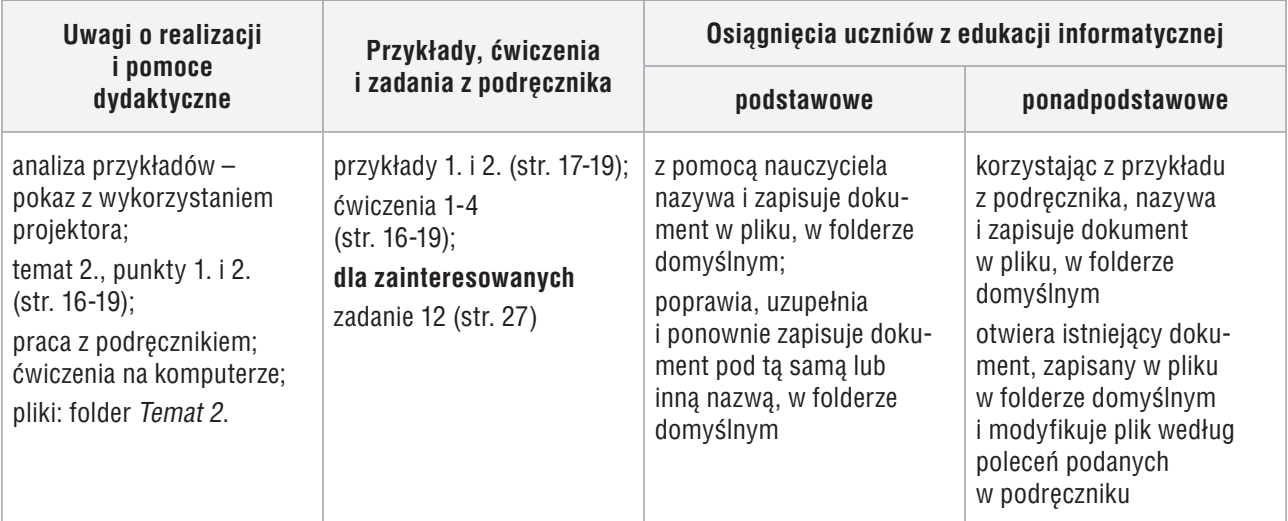

### **Przebieg lekcji 4**

- 1. Nauczyciel podaje temat i cel lekcji.
- 2. Nauczyciel, korzystając ze schematu na str. 16 i przygotowanych wcześniej pomocy dydaktycznych, wyjaśnia, na czym polega zapisywanie rysunku w pliku. Nauczyciel lub wybrany uczeń czyta opis metody ze str. 16 i wyjaśnienia pojęć z ramek. Uczniowie śledzą tekst w podręczniku i analizują schemat.
- 3. Uczniowie uruchamiają program Paint i wykonują ćw. 1. (str. 16).
- 4. Nauczyciel, korzystając z projektora, omawia zapisywanie rysunku utworzonego w programie Paint w pliku – analizuje przykład 1. (str. 17) i prezentuje praktyczną realizację pokazanej w przykładzie metody. Uczniowie śledzą kroki przykładu w podręczniku i wykonują ćw. 2. (str. 18). Należy zadbać, aby każdy uczeń zapisał swoją pracę i pomóc nieradzącym sobie uczniom. Jeśli któryś z uczniów nie zdąży zapisać pliku, należy dopilnować, aby zrobił to na następnej lekcji.
- 5. Nauczyciel, wspólnie z uczniami, analizuje schemat na str. 18 i korzystając z pomocy dydaktycznych, wyjaśnia, na czym polega otwieranie rysunku zapisanego w pliku i ponowne jego zapisanie. Podobnie jak przy pierwszych ćwiczeniach, należy pomóc nieradzącym sobie uczniom i zadbać, aby wszyscy zapisali zmiany w pliku.

# **MiGra**

#### **TERAZBAJTY**

- 6. Uczniowie wykonują ćw. 3. (str. 19), po czym nauczyciel, korzystając z projektora, pokazuje praktyczną realizację metody zawartej w przykładzie 2. (str. 19). Nauczyciel wyjaśnia metodę z ramki (str. 16).
- 7. Uczniowie wykonują ćwiczenie 4. (str. 19). Jeśli przy jednym stanowisku pracuje dwóch uczniów, każdy powinien narysować swoją wieżę i zapisać rysunek w pliku.
- 8. Uczniom, którzy wcześniej ukończyli ćwiczenia lub uczniom zainteresowanym, można polecić zad. 12. (str. 27). Uczniowie mogą również wykonać zadania z tematu 1, których wcześniej nie zrobili. Wykonanie dodatkowego zadania należy pozytywnie skomentować, np. "bardzo dobrze", "super".
- 9. Nauczyciel podsumowuje zajęcia, pytając uczniów, jakie nowe metody poznali na tej lekcji..

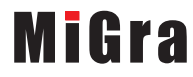

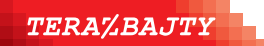

Grażyna Koba, *Poradnik metodyczny. Teraz bajty. Informatyka dla szkoły podstawowej. Klasa II* 

## **Lekcja 5. (temat 2.) Rysujemy elipsy, okręgi i koła**

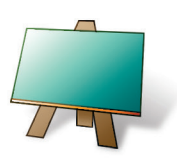

#### **Podstawa programowa (edukacja informatyczna)**

*2. Osiągnięcia w zakresie programowania i rozwiązywania problemów z wykorzystaniem komputera i innych urządzeń cyfrowych. Uczeń:*

*2) tworzy proste rysunki, dokumenty tekstowe, łącząc tekst z grafiką, np. zaproszenia, dyplomy, ulotki, ogłoszenia; powiększa, zmniejsza, kopiuje, wkleja i usuwa elementy graficzne i tekstowe - doskonali przy tym umiejętności pisania, czytania, rachowania i prezentowania swoich pomysłów;*

*3) zapisuje efekty swojej pracy we wskazanym miejscu.*

*3. Osiągnięcia w zakresie posługiwania się komputerem, urządzeniami cyfrowymi i sieciami komputerowymi. Uczeń: 1) posługuje się komputerem lub innym urządzeniem cyfrowym oraz urządzeniami zewnętrznymi przy wykonywaniu zadania;*

*2) kojarzy działanie komputera lub innego urządzenia cyfrowego z efektami pracy z oprogramowaniem;*

*5. Osiągnięcia w zakresie przestrzegania prawa i zasad bezpieczeństwa. Uczeń:*

*1) posługuje się udostępnioną mu technologią zgodnie z ustalonymi zasadami;*

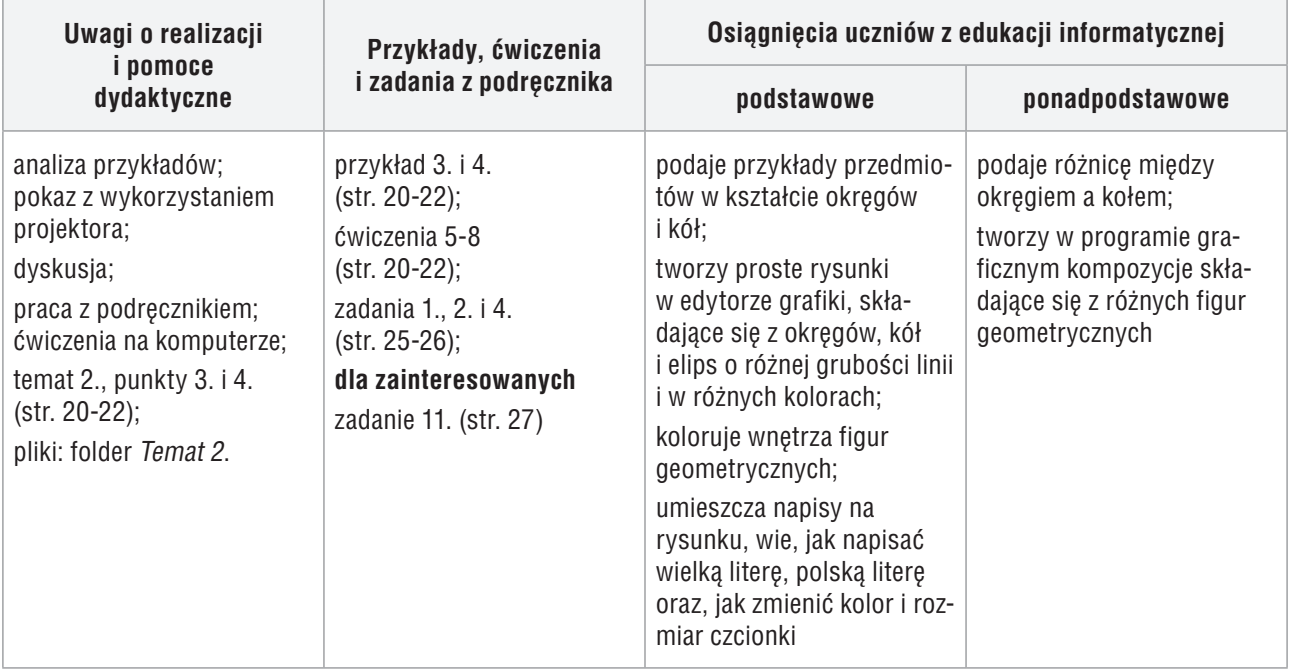

#### **Przebieg lekcji 5.**

- 1. Nauczyciel podaje temat i cele lekcji. Zadaje uczniom pytania powtórzeniowe, np.: "Gdzie mogą być zapisane pliki?", "Co należy zrobić, aby zapisać rysunek w pliku?", "Co dzieje się z poprzednią wersją rysunku, gdy zapiszemy go pod tą samą nazwą i w tym samym miejscu?". Na każde pytanie odpowiada inny uczeń.
- 2. Nauczyciel poleca obejrzenie rysunku elips na str. 20. Następnie uczniowie samodzielnie zapoznają się z przykładem 3. (str. 20). Nauczyciel czyta dłuższe polecenia uczniom, którzy mają wciąż problemy z czytaniem. Wybrany uczeń omawia sposób rysowania elipsy i pokazuje (najlepiej posługując się projektorem) praktyczną realizację przykładu. Nauczyciel ewentualnie uzupełnia wypowiedź i pokaz wykonany przez ucznia.
- 3. Uczniowie wykonują ćw. 5. (str. 20). Jeśli przy jednym stanowisku pracuje dwóch uczniów, każdy wykonuje oddzielnie to ćwiczenie, zapisując pracę w swoim folderze.

## **MiGra**

**TERAZBAJTY** 

Grażyna Koba, *Poradnik metodyczny. Teraz bajty. Informatyka dla szkoły podstawowej. Klasa II* 

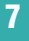

- 4. Nauczyciel inicjuje krótką dyskusję na temat przedmiotów w kształcie okręgów i kół. Uczniowie oglądają przykłady ze str. 21 i podają inne, z własnego otoczenia.
- 5. Wybrany uczeń przypomina, w jaki sposób rysuje się kwadraty w programie Paint (ćw. 6., str. 21). Nauczyciel czyta opis metody z przykładu 4 (str. 22). Uczniowie, korzystając z przykładu, wykonują ćw. 7. (str. 22). Nauczyciel pomaga nieradzącym sobie uczniom. Jeśli przy jednym stanowisku pracuje dwóch uczniów, każdy rysuje dwa okręgi i dwa koła. Każdy uczeń oddzielnie zapisuje plik w swoim folderze.
- 6. Uczniowie wykonują zad. 1. (str. 25) i zad. 4. (str. 26). Wybrany uczeń przypomina, jakie figury geometryczne rysowali na zajęciach, korzystając z narzędzia **Elipsa**.
- 7. Uczniowie zainteresowani wykonują zad. 11. (str. 27).
- 8. Jako zadanie domowe nauczyciel zadaje zad. 2. (str. 25).

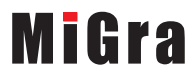

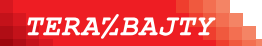

Grażyna Koba, *Poradnik metodyczny. Teraz bajty. Informatyka dla szkoły podstawowej. Klasa II* 

## **Lekcja 6. (temat 2.) Wybieramy sposób kolorowania figur**

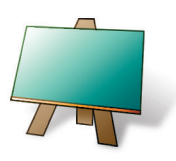

#### **Podstawa programowa (edukacja informatyczna)**

*2. Osiągnięcia w zakresie programowania i rozwiązywania problemów z wykorzystaniem komputera i innych urządzeń cyfrowych. Uczeń:*

*2) tworzy proste rysunki, dokumenty tekstowe, łącząc tekst z grafiką, np. zaproszenia, dyplomy, ulotki, ogłoszenia; powiększa, zmniejsza, kopiuje, wkleja i usuwa elementy graficzne i tekstowe - doskonali przy tym umiejętności pisania, czytania, rachowania i prezentowania swoich pomysłów;*

*3) zapisuje efekty swojej pracy we wskazanym miejscu.*

*3. Osiągnięcia w zakresie posługiwania się komputerem, urządzeniami cyfrowymi i sieciami komputerowymi. Uczeń: 1) posługuje się komputerem lub innym urządzeniem cyfrowym oraz urządzeniami zewnętrznymi przy wykonywaniu zadania;*

*2) kojarzy działanie komputera lub innego urządzenia cyfrowego z efektami pracy z oprogramowaniem;*

*5. Osiągnięcia w zakresie przestrzegania prawa i zasad bezpieczeństwa. Uczeń:*

*1) posługuje się udostępnioną mu technologią zgodnie z ustalonymi zasadami;*

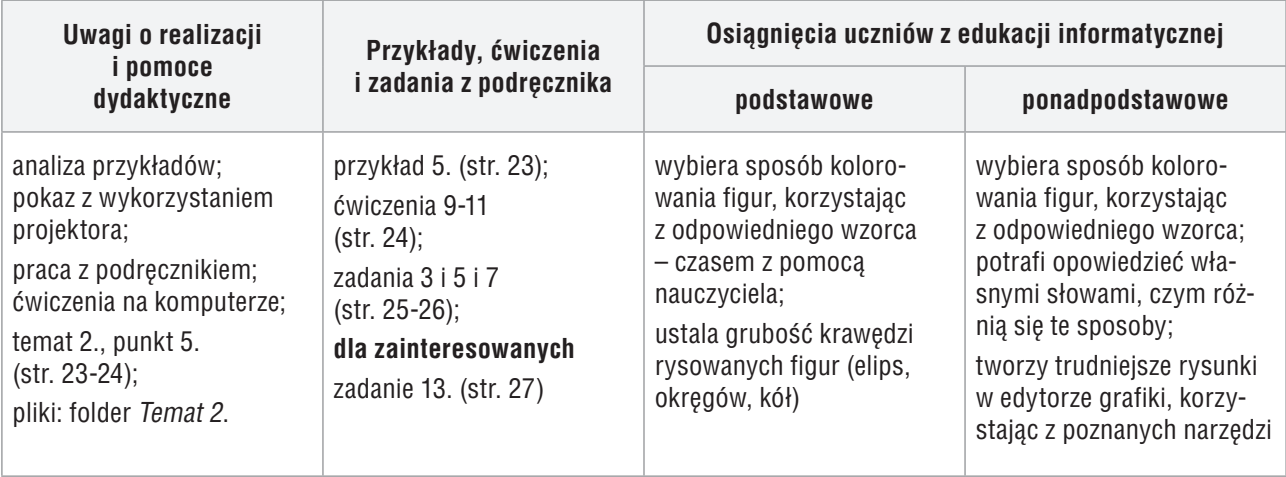

#### **Przebieg lekcji 6.**

- 1. Nauczyciel podaje temat i cel lekcji oraz sprawdza zadanie domowe. Wybrany uczeń podaje na głos swoje rozwiązanie. Pozostali sprawdzają poprawność swoich rozwiązań.
- 2. Uczniowie, korzystając z rozwiązania zadania 2. (str. 25), wykonują zad. 3. (str. 25).
- 3. Nauczyciel, wspólnie z uczniami, analizuje przykład 5. (str. 23) i prezentuje praktyczną realizację pokazanej w przykładzie metody. Uczniowie śledzą kroki przykładu w podręczniku. Nauczyciel pokazuje i dokładnie wyjaśnia wybieranie koloru pierwszego planu i koloru tła. Nauczyciel lub wybrany uczeń czyta treść ramek ze str. 23.
- 4. Uczniowie wykonują ćw. 9 (str. 24). Jeśli przy jednym stanowisku pracuje dwóch uczniów, jeden rysuje prostokąty, a drugi kwadraty. Nauczyciel sprawdza poprawność wykonania ćwiczenia, pomagając nieradzącym sobie uczniom.
- 5. Uczniowie wykonują ćw. 10., odpowiadając na pytania w nim zawarte. Pytania czyta nauczyciel. Na każde pytanie odpowiada inny uczeń. Następnie uczniowie wykonują ćw. 11. (str. 24). W tym ćwiczeniu jest kilka dłuższych poleceń i ważne jest, aby uczniowie wykonali je wszystkie zgodnie z treścią. Proponuję ćwiczenie 11. wykonywać metodą "krok po kroku", a na koniec podsumować rozwiązanie. Jeśli przy jednym stanowisku pracuje dwóch uczniów, każdy wykonuje część ćwiczenia.

## **MiGra**

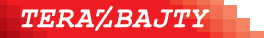

- 6. Uczniowie zainteresowani wykonują zad. 13. (str. 27).
- 7. Nauczyciel podsumowuje zajęcia, zadając pytanie uczniom: "Jaką metodę poznaliśmy na dzisiejszych zajęciach?".
- 8. Jako zadanie domowe nauczyciel zadaje zad. 7. (str. 26).

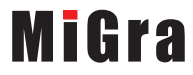

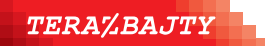

Grażyna Koba, *Poradnik metodyczny. Teraz bajty. Informatyka dla szkoły podstawowej. Klasa II* 

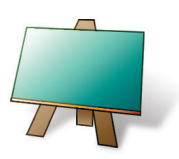

#### **Podstawa programowa (edukacja informatyczna)**

*1. Osiągnięcia w zakresie rozumienia, analizowania i rozwiązywania problemów. Uczeń:*

*3) rozwiązuje zadania, zagadki i łamigłówki prowadzące do odkrywania algorytmów.*

*2. Osiągnięcia w zakresie programowania i rozwiązywania problemów z wykorzystaniem komputera i innych urządzeń cyfrowych. Uczeń:*

*2) tworzy proste rysunki, dokumenty tekstowe, łącząc tekst z grafiką, np. zaproszenia, dyplomy, ulotki, ogłoszenia;* powiększa, zmniejsza, kopiuje, wkleja i usuwa elementy graficzne i tekstowe - doskonali przy tym umiejętności pisania, *czytania, rachowania i prezentowania swoich pomysłów;*

*3) zapisuje efekty swojej pracy we wskazanym miejscu.*

*3. Osiągnięcia w zakresie posługiwania się komputerem, urządzeniami cyfrowymi i sieciami komputerowymi. Uczeń: 1) posługuje się komputerem lub innym urządzeniem cyfrowym oraz urządzeniami zewnętrznymi przy wykonywaniu zadania;*

*2) kojarzy działanie komputera lub innego urządzenia cyfrowego z efektami pracy z oprogramowaniem;*

*5. Osiągnięcia w zakresie przestrzegania prawa i zasad bezpieczeństwa. Uczeń:*

*1) posługuje się udostępnioną mu technologią zgodnie z ustalonymi zasadami;*

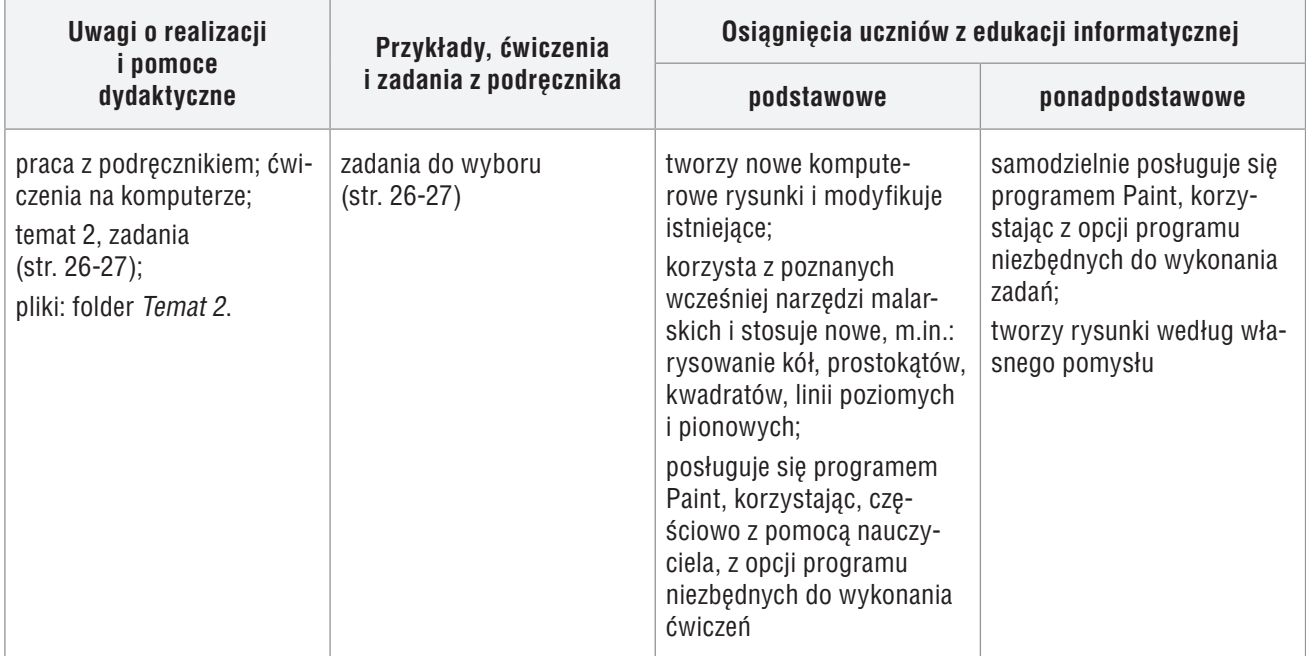

#### **Przebieg lekcji 7.**

- 1. Nauczyciel podaje temat i cel lekcji oraz sprawdza zadanie domowe. Wybrany uczeń podaje swoje rozwiązanie. Pozostali sprawdzają poprawność swoich rozwiązań.
- 2. Uczniowie wykonują samodzielnie zad. 8. (str. 27). Jeśli przy jednym stanowisku pracuje dwóch uczniów, każdy rysuje własną kompozycję składającą się czterech lub sześciu kół i zapisuje rysunek w pliku we własnym folderze.
- 3. W zależności od grupy uczniów, uczniowie mogą wykonać wszystkie zadania ze stron 25-27, których nie wykonali wcześniej. Nie należy ograniczać liczby wykonanych zadań. Jeśli przy jednym stanowisku pracuje dwóch uczniów, każdy może wykonywać część zadania, np. w zadaniu 9. – każdy rysuje przynajmniej po jednym drzewie, a w zadaniu 10. każdy umieszcza dwa napisy.

# **MiGra**

**TERAZBAJTY**